**v1.3**

# **Downloading maps from Open-StreetMap, Google Maps or Google Street View**

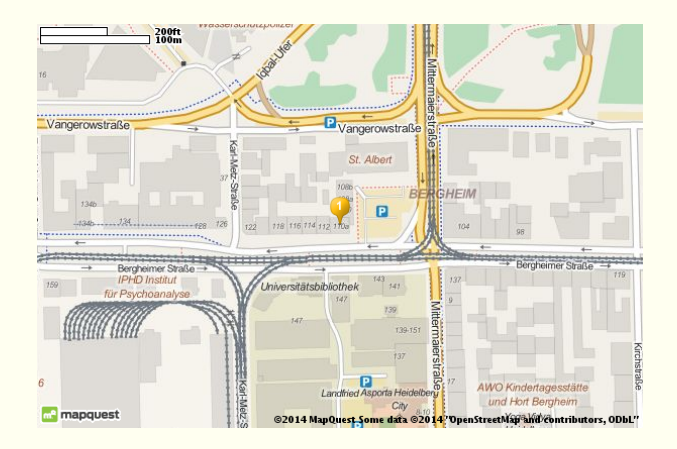

# **2014/07/19**

Package author: **Josef Kleber**

[josef.kleber@gmx.de](mailto:josef.kleber@gmx.de) <https://bitbucket.org/kleberj/getmap/>

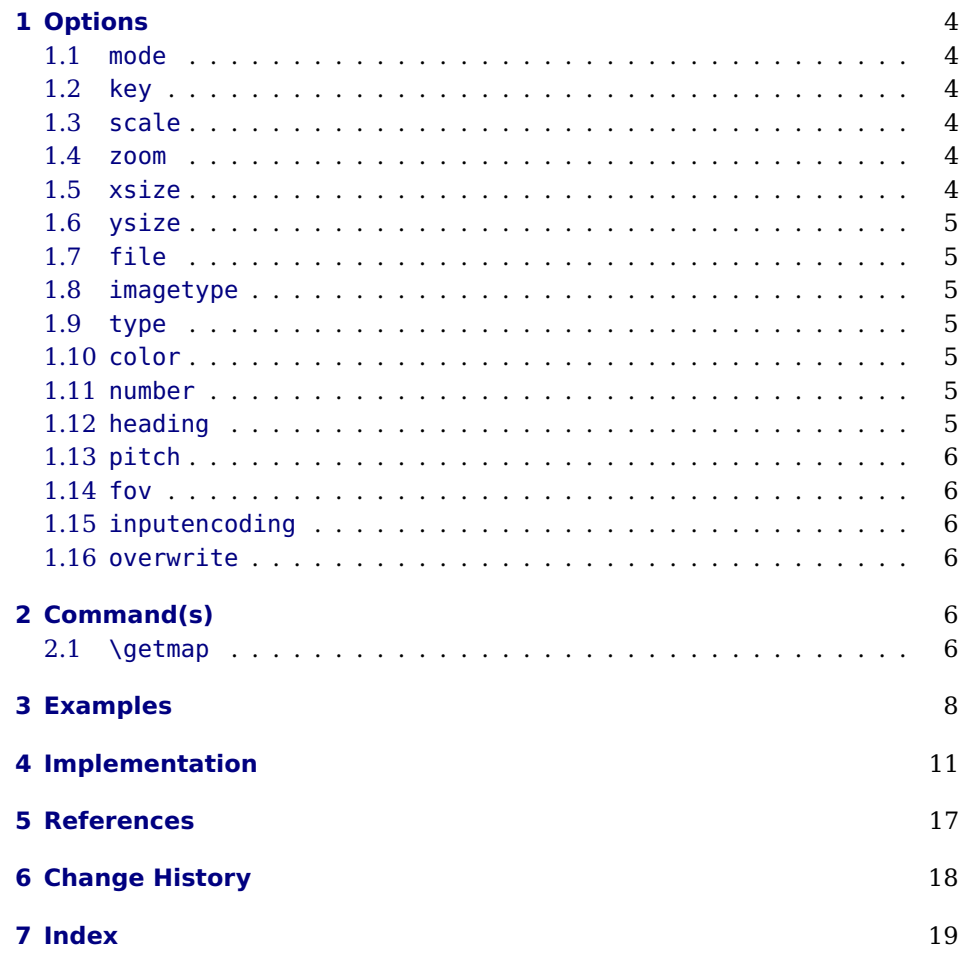

#### **Abstract**

The goal of this package is the simplest possible provision of map images (OpenStreetMap, Google Maps and Google Street View are supported). In the simplest case, the specification of an address is sufficient. The package loads the map using the \write18 feature, which you must activate to use this package. The image will be downloaded by an external Lua script. You can use this script also from the command line.

#### **Acknowledgment**

I want to thank Norbert Preining, who did most of the recoding of osmimage (Bash  $\rightarrow$  Lua). Moreover many thanks to Taco Hoekwater, Reinhard Kotucha and Heiko Oberdiek for their valuable contributions.

# <span id="page-3-7"></span><span id="page-3-0"></span>**1 Options**

The following options can be used as package options with global scope, as well as options for the \qetmap command with local scope!

### <span id="page-3-1"></span>**1.1 mode (osm|gm|gsv)**

This option sets the mode, that is the source of the images. OpenStreetMap, Google Maps or Google Street View!

### <span id="page-3-2"></span>**1.2 key (Fmjtd|luur20u22d,75=o5-9aylh6)**

In osm mode, the download script requires a key in order to use the service of MapQuest. By default, it uses a key, which is registered for getmap. But you can register and use your own key with this option. The default key is stored in getmap.cfg. You can copy this file to your local T<sub>E</sub>X tree and store your own key there $^1$  $^1$ ! This file will be found after running <code>texhash!</code>

### <span id="page-3-3"></span>**1.3 scale (3385 (osm), 1 (gm))**

osm: This option allows you to specify a display scale for the map image in the range of 1692 – 221871572. You will not necessarily see a difference between 5000 and 5500. A scale value of 3385 corresponds to a zoom level of 17.

gm: For the free version of Google Maps the image size is limited to 640x640. You can set scale to a value of 2, to get exactly the same map in doubled size in pixels.

#### <span id="page-3-4"></span>**1.4 zoom**

This option allows you to specify a zoom level in the range of  $1 - 18$  ( osm - this option overwrites a possibly given scale) or  $0 - 21$  (gm).

#### <span id="page-3-5"></span>**1.5 xsize (600)**

 $\frac{1}{2}$   $\frac{1}{2}$   $\frac{1}{2}$   $\frac{1}{2}$  This option specifies the width of the map in pixels. If you only want to slightly increase or decrease the map extract, you should adjust the size of the map. You still have full control over the size of the map in the document with the options of \includegraphics. (max: 3840 (osm) or 640 (gm))

to 600 in version 1.2!

<span id="page-3-6"></span><sup>&</sup>lt;sup>1</sup>Mapquest will deliver an url-encoded key, which must be decoded to ASCII, e.g. by [Url decode](http://urldecode.org/)

# <span id="page-4-0"></span>**1.6 ysize (400)**

This option specifies the height of the map in pixels. max: 3840 (osm) or 640  $(gm)$ 

#### <span id="page-4-1"></span>**1.7 file (getmap)**

This option allows you to specify the name of the image (without extension).

# <span id="page-4-2"></span>**1.8 imagetype (png)**

This option allows you to specify the type of the image.

osm: png|jpeg|jpg|gif

gm: png|png8|png32|gif|jpg (progressive)|jpg-baseline (flat)

# <span id="page-4-3"></span>**1.9 type (map (osm)|roadmap (gm))**

This option specifies the type of the map.

osm: map|sat|hyb It seems as if there would be only a few regions of Mother Earth, for which satellite and hybrid images are available.

```
gm: roadmap|satellite|hybrid|terrain
```
# <span id="page-4-4"></span>**1.10 color (yellow\_1) (osm)|blue (gm))**

This option specifies the color of the marker. Possible colors:

osm <http://open.mapquestapi.com/staticmap/icons.html>

gm: black, brown, green, purple, yellow, blue, gray, orange, red, white or in hex format 0x3399FF

#### <span id="page-4-5"></span>**1.11 number (1)**

This option specifies the number of the marker.

# <span id="page-4-6"></span>**1.12 heading (0)**

This option specifies the heading (direction) in degrees in the range of  $0 - 360$ (gsv mode). (0: north, 90: east, ...)

changed default value to getmap in version 1.2!

## <span id="page-5-6"></span><span id="page-5-0"></span>**1.13 pitch (0)**

This option specifies the pitch (angle) of the camera view in degrees in the range of  $-90 - 90$  (gsy mode).

#### <span id="page-5-1"></span>**1.14 fov (90)**

This option specifies the field of horizontal view (kind of zoom) in degrees in the range of  $0 - 120$  (gsv mode).

# <span id="page-5-2"></span>**1.15 inputencoding**

This option specifies the input encoding of your file. The download script requires the strings encoded in utf8. For the safe conversion the input encoding of the file is required. Normally, you don't have to specify an encoding. The package tries to evaluate the encoding given to inputenc or assumes utf8. Usually that should work.

# <span id="page-5-3"></span>**1.16 overwrite (false|true)**

With this option, you can specify whether the image should be downloaded in any case. By default, the option is set to false in order to save bandwidth and compilation time. Nevertheless a check is performed on the existence of the image and the image will be downloaded, if it is not present. In the case of true, the image will be downloaded anyway! BTW, overwrite is equivalent to overwrite=true.

# <span id="page-5-4"></span>**2 Command(s)**

#### <span id="page-5-5"></span>**2.1 \getmap**

\getmap[\options\]{\dadress}} With the \getmap command you can download a map, if you enable \write18 (TeXLive: -shell-escape, MiKTeX: --enable-write18). This is only necessary if you actually download an image. You can use the options described above to specify the properties of the downloaded image. After executing the command, the image is available in the current working directory!

> In the simplest case, you only need an address, a POI or geographic coordinates (latitude, longitude) to download the map.  $\{\langle address \rangle\}$  must be fully expanded and must not contain macros! By default, the image is saved under the name getmap.png! If you need only one map (e.g. the office of Dante e.V.) in your document, it can be as simple as:

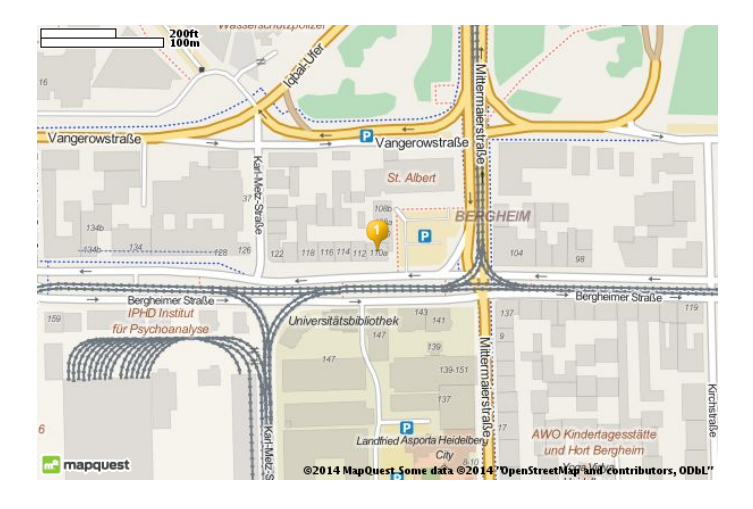

 $\frac{1}{1}$  \getmap{Bergheimer Straße 110A, 69115 Heidelberg, Germany} 2 \includegraphics[width=9cm]{getmap}

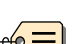

<span id="page-7-0"></span>**3 Examples**

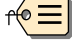

The same map as before from Google Maps:

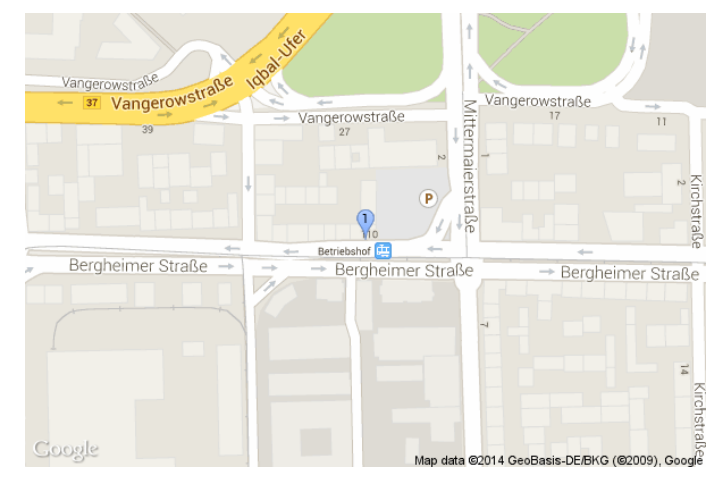

- 1 \getmap[file=dantegm,mode=gm]{Bergheimer Straße 110A,%  $\overline{2}$   $\overline{2}$   $\overline{$
- 3 \includegraphics[width=9cm]{dantegm}

The same map as satellite image:

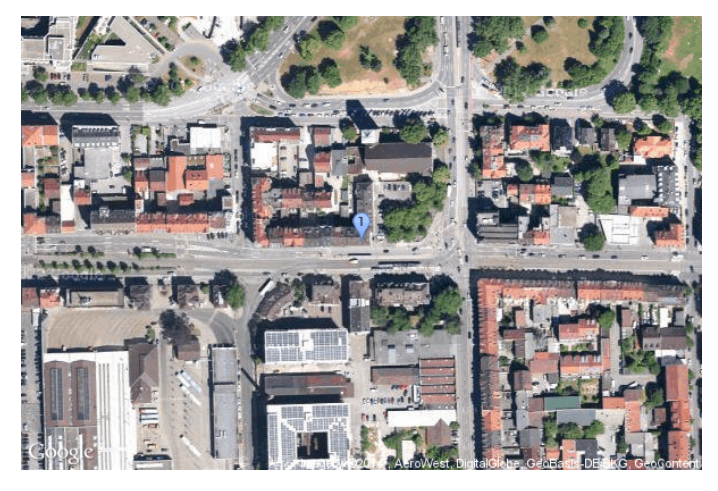

- 1 \getmap[file=dantegmsat,mode=gm,type=satellite]  $2$   $\left\{\right.$   $\left\{\right.$   $\left\{\right.$   $\left\{\right.$   $\left\{\right.}$   $\left\{\right.$   $\left\{\right.}$   $\left\{\right. \left\{\right. \$
- 3 \includegraphics[width=9cm]{dantegmsat}

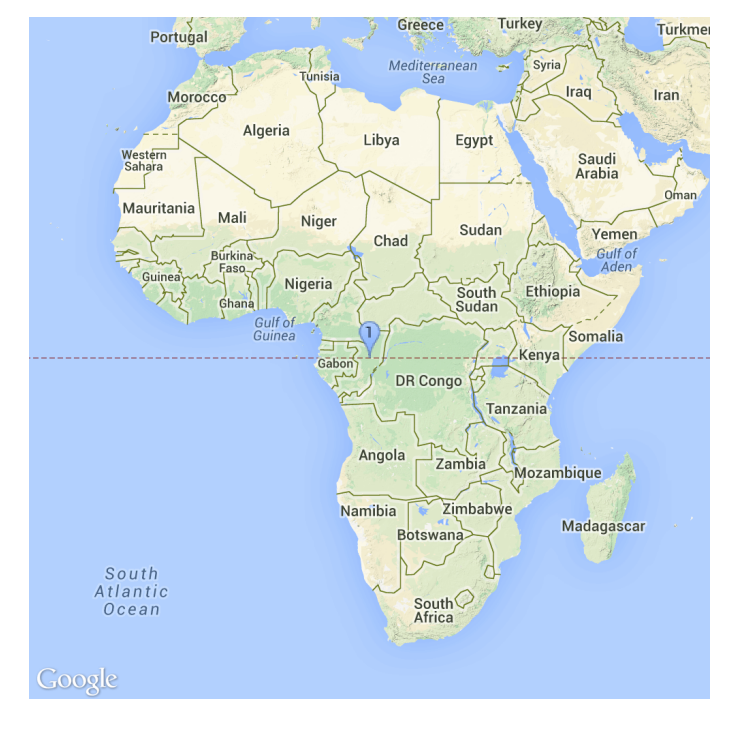

#### L'afrique, mon amour!

1 \getmap[file=africa,mode=gm,type=terrain,xsize=500,ysize=500,%  $2 \mid$  scale=2,  $200m=3$  {0, 16} 3 \includegraphics[width=9cm]{africa}

L'amour, ...

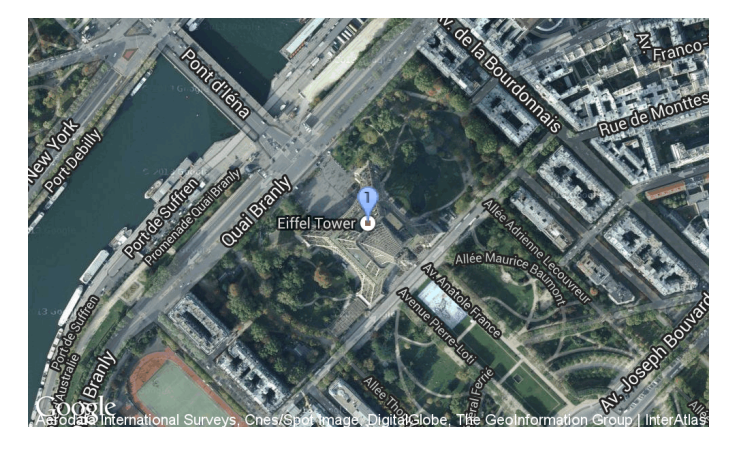

1 \getmap[file=paris,mode=gm,type=hybrid,xsize=500,ysize=300,%  $\overline{z}$  scale=2,  $\overline{z}$ oom=16]{Tour Eiffel, Paris} 3 \includegraphics[width=9cm]{paris}

3 Examples

Street View now:

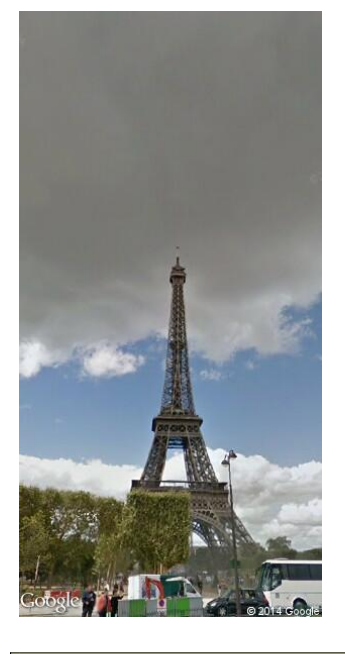

1 \getmap[file=parisgsv,mode=gsv,heading=320,pitch=30,fov=40,%  $\overline{z}$  xsize=300,ysize=600]{Avenue Piere-Loti, Paris} 3 \includegraphics[width=4cm]{parisgsv}

and from the platform:

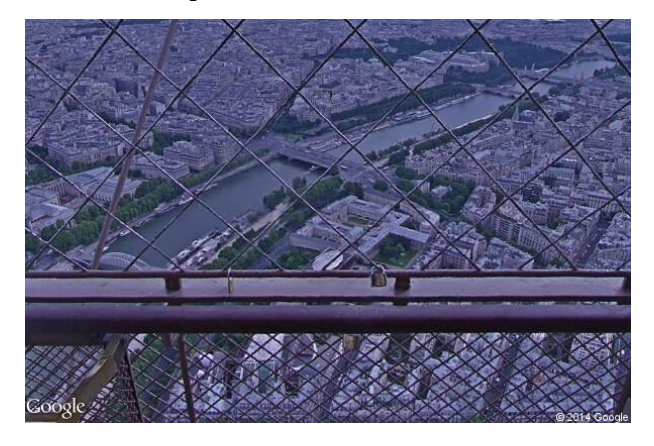

1 \getmap[file=parisgsvp,mode=gsv,heading=30,pitch=-25,fov=60]%  $\frac{1}{2}$  {Tour Eiffel, Paris} 3 \includegraphics[width=8cm]{parisgsvp}

# <span id="page-10-1"></span><span id="page-10-0"></span>**4 Implementation**

 $\langle$ \*package)

First, we provide the L<sup>AT</sup>EX package getmap.

```
2 \NeedsTeXFormat{LaTeX2e}%
3 \ProvidesPackage{getmap}[2014/07/19 v1.3 getmap.sty - Josef Kleber (C) 2014]%
```
We need a few packages!

```
4 \RequirePackage{xkeyval}%
5 \RequirePackage{stringenc}%
6 \RequirePackage{ifthen}%
```
We provide a macro \GM@JK@define@key, which defines package options with global scope and options for \getmap with local scope. It takes four arguments  $\{\langle prefix \rangle\}, \{\langle package \rangle\}, \{\langle option \rangle\}$  and  $\{\langle default \rangle\}.$ 

```
7 \newcommand*\GM@JK@define@key[4]%
8 {%
9 \expandafter\gdef\csname#1@#3\endcsname{#4}%
10 \define@key{#2.sty}{#3}[#4]%
11 {%
12 \expandafter\gdef\csname#1@#3\endcsname{##1}%
13 }%
14 \define@key{#2}{#3}%
15 {%
16 \expandafter\def\csname#1@#3\endcsname{##1}%
17 }%
18 }%
```
<span id="page-10-3"></span>Now, we can use this macro to define our options.

```
19 \GM@JK@define@key{GM@JK}{getmap}{mode}{osm}%
20 \GM@JK@define@key{GM@JK}{getmap}{key}{}%
21 \GM@JK@define@key{GM@JK}{getmap}{xsize}{600}%
22 \GM@JK@define@key{GM@JK}{getmap}{ysize}{400}%
23 \GM@JK@define@key{GM@JK}{getmap}{scale}{3385}%
24 \GM@JK@define@key{GM@JK}{getmap}{zoom}{}%
25 \GM@JK@define@key{GM@JK}{getmap}{type}{map}%
26 \GM@JK@define@key{GM@JK}{getmap}{imagetype}{png}%
27 \GM@JK@define@key{GM@JK}{getmap}{color}{yellow_1}%
28 \GM@JK@define@key{GM@JK}{getmap}{number}{1}%
29 \GM@JK@define@key{GM@JK}{getmap}{heading}{0}%
30 \GM@JK@define@key{GM@JK}{getmap}{fov}{90}%
31 \GM@JK@define@key{GM@JK}{getmap}{pitch}{0}%
32 \GM@JK@define@key{GM@JK}{getmap}{file}{getmap}%
33 \GM@JK@define@key{GM@JK}{getmap}{inputencoding}{}%
34 \GM@JK@define@key{GM@JK}{getmap}{overwrite}{true}%
```
<span id="page-10-20"></span><span id="page-10-19"></span><span id="page-10-18"></span><span id="page-10-17"></span><span id="page-10-16"></span><span id="page-10-15"></span><span id="page-10-14"></span>For options without default value, we define reasonable default values! We overwrite the default for overwrite, because we don't want overwrite to be <span id="page-11-0"></span>true by default, but that overwrite is equivalent to overwrite=true!

Moreover, we load getmap.cfg to set the default key. You can copy this file to your local T<sub>E</sub>X tree and replace the key with your own!

We try to use the input encoding specified for inputenc or utf8 instead.

```
35 \gdef\GM@JK@overwrite{false}%
36 \gdef\GM@JK@key{}%
37 %
38 \IfFileExists{getmap.cfg}%
39 {%
40 \input{getmap.cfg}%
41 }%
42 {%
43 \gdef\GM@JK@key{Fmjtd|luur20u22d,75=o5-9aylh6}%
44 }%
45 %
46 \@ifpackageloaded{inputenc}%
47 {%
48 \gdef\GM@JK@inputencoding{\inputencodingname}%
49 }%
50 {%
51 \gdef\GM@JK@inputencoding{utf8}%
52 }%
53 %
```
<span id="page-11-4"></span><span id="page-11-3"></span><span id="page-11-1"></span>Later, we will need a switch, if \write18 is enabled.

```
54 \newif\ifGM@JK@writexviii\GM@JK@writexviiifalse%
55 %
```
We execute the package options to define and set the option macros.

```
56 \ExecuteOptionsX{mode,xsize,ysize,scale,zoom,type,imagetype,color,number,file,heading,fov,
57 %
58 \ProcessOptionsX\relax%
59 %
```
We need to reset some defaults in gm mode.

```
60 %
61 \ifthenelse{\equal{\GM@JK@mode}{gm}}%
62 {%
63 \gdef\GM@JK@scale{1}%
64 \gdef\GM@JK@zoom{17}%
65 \gdef\GM@JK@type{roadmap}%
66 \gdef\GM@JK@color{blue}%
67 }%
68 {}%
69 %
```
<span id="page-11-2"></span>We check if \pdf@shellescape is available to test if \write18 is enabled.

If false, we assume \write18 is available and hope for the best.

```
If true, we set the switch \GM@JK@writexviii accordingly!
70 %
71 \ltx@IfUndefined{pdf@shellescape}%
72 {%
73 \PackageInfo{getmap}{\pdf@shellescape is undefined}%
74 \PackageInfo{getmap}{can not test if \write18 is available}%
75 \GM@JK@writexviiitrue%
76 }%
77 {%
78 \PackageInfo{getmap}{\pdf@shellescape is available}%
79 \ifnum\pdf@shellescape=1\relax%
80 \PackageInfo{getmap}{\write18 enabled}%
81 \GM@JK@writexviiitrue%
82 \else%
83 \GM@JK@writexviiifalse%
84 \fi%
85 }%
86 %
```
<span id="page-12-29"></span><span id="page-12-27"></span><span id="page-12-16"></span><span id="page-12-14"></span>We define a macro that is executed as \write18 call. First, we test if \write18 is enabled and issue a package error if not! Otherwise we execute \write18 depending on the mode

```
87 \newcommand*\GM@JK@shellescape%
88 {%
89 \ifGM@JK@writexviii\relax%
90 \ifthenelse{\equal{\GM@JK@mode}{osm}}%
91 {%
92 \immediate\write18{getmapdl \space-l\space "\GM@JK@location@string"%
93 \space-m\space osm%
94 \space-k\space "\GM@JK@key@string"%
95 \space-x\space \GM@JK@xsize%
96 \space-y\space \GM@JK@ysize%
97 \space-z\space "\GM@JK@zoom"%
98 \space-s\space \GM@JK@scale%
99 \space-t\space \GM@JK@type%
100 \space-i\space \GM@JK@imagetype%
101 \space-c\space "\GM@JK@color"%
102 \space-n\space \GM@JK@number%
103 \space-o\space \GM@JK@file}%
104 }%
105 {%
106 \ifthenelse{\equal{\GM@JK@mode}{gm}}%
107 {%
108 \immediate\write18{getmapdl \space-l\space "\GM@JK@location@string"%
109 \space-m\space gm%
110 \space-x\space \GM@JK@xsize%
111 \space-y\space \GM@JK@ysize%
112 \space-z\space \GM@JK@zoom%
113 \space-s\space \GM@JK@scale%
114 \space-t\space \GM@JK@type%
```

```
115 \space-i\space\GM@JK@imagetype%
116 \space-c\space "\GM@JK@color"%
117 \space-n\space \GM@JK@number%
118 \space-o\space \GM@JK@file}%
119 }%
120 {%
121 \ifthenelse{\equal{\GM@JK@mode}{gsv}}%
122 {%
123 \immediate\write18{getmapdl \space-l\space "\GM@JK@location@string"%
124 \space-m\space gsv%
125 \space-x\space \GM@JK@xsize%
126 \space-y\space-y\Space \GM@JK@ysize%
127 \space-H\space \GM@JK@heading%
128 \space-F\space \GM@JK@fov%
129 \space-T\space \GM@JK@pitch%
130 \space-o\space \GM@JK@file}%
131 }<sup>%</sup>
132 {%
133 \PackageError{getmap}{invalid mode}{invalid mode! Use osm, gm or gsv!}%
134 }%
135 }%
136 }%
137 \else%
138 \PackageError{getmap}{\write18 disabled}%
139 {\write18 disabled\MessageBreak%
140 Use -shell-escape (TeXLive)\MessageBreak%
141 or\space\space--enable-write18 (MiKTeX)}%
142 \fi%
143 }%
```
#### <span id="page-13-22"></span><span id="page-13-21"></span><span id="page-13-1"></span>\getmap Here, we define the user command to download the map.

 $\qquad$ ( $\qquad$ inap[ $\langle$ options $\rangle$ ] $\{ \langle$ address $\rangle$ }

```
144 \newcommand*\getmap[2][]%
145 {%
```
We start a group to keep the setting of options local. Then we test, if we are in gm mode to reset some defaults! Finally, we set the local options again to override defaults if necessary!

```
146 \begingroup%
147 \setkeys{getmap}{#1}%
148 \ifthenelse{\equal{\GM@JK@mode}{gm}}%
149 {%
150 \def\GM@JK@scale{1}%
151 \def\GM@JK@zoom{17}%
152 \def\GM@JK@type{roadmap}%
153 \def\GM@JK@color{blue}%
154 }%
155 {}%
156 \setkeys{getmap}{#1}%
```
<span id="page-14-16"></span>In gsv mode, we have an implicit imagetype=jpg. Therefore, we have to set it to allow the later test on the existence of the image file!

- <span id="page-14-12"></span>\ifthenelse{\equal{\GM@JK@mode}{gsv}}%
- <span id="page-14-5"></span>{\def\GM@JK@imagetype{jpg}}{}%
- <span id="page-14-6"></span>\PackageInfo{getmap}{using \GM@JK@inputencoding\space encoding}%
- <span id="page-14-10"></span>\def\GM@JK@location{#2}%

texlua expects its arguments encoded in utf8!

<span id="page-14-19"></span><span id="page-14-18"></span><span id="page-14-17"></span><span id="page-14-11"></span><span id="page-14-7"></span><span id="page-14-0"></span>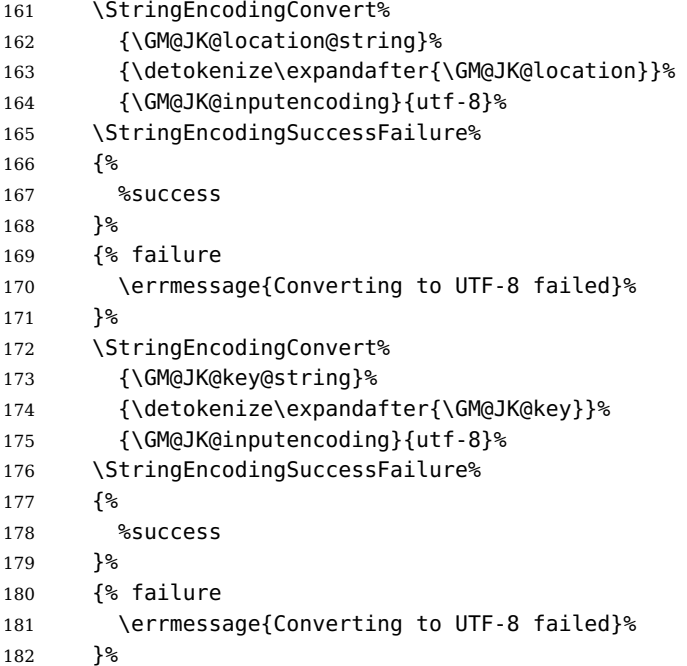

<span id="page-14-20"></span><span id="page-14-9"></span><span id="page-14-8"></span><span id="page-14-1"></span>We check, if overwrite is true and download the map. If not, we check if the image is already in the working directory. If not, we download the image!

```
183 \ifthenelse{\equal{\GM@JK@overwrite}{true}}%
184 {%
185 \GM@JK@shellescape%
186 }%
187 {%
188 \IfFileExists{\GM@JK@file.\GM@JK@imagetype}%
189 {%
190 \PackageInfo{getmap}{overwrite=false; (\GM@JK@file.\GM@JK@imagetype)%
191 using existing file!}%
192 }%
193 {%
194 \PackageInfo{getmap}{overwrite=false; (\GM@JK@file.\GM@JK@imagetype)%
195 file does not exist! downloading ...}%
196 \GM@JK@shellescape%
197 }%
198 }%
199 \endgroup%
```
 $200\;\}$ %

201  $\langle/\texttt{package}\rangle$ 

# <span id="page-16-0"></span>**5 References**

- [1] Google, Inc. Google Street View Image API, 2014. [https://developers.google.com/maps/documentation/streetview/index.](https://developers.google.com/maps/documentation/streetview/index)
- [2] Google, Inc. Static Maps API V2 Developer Guide, 2014. [https://developers.google.com/maps/documentation/staticmaps/.](https://developers.google.com/maps/documentation/staticmaps/)
- [3] MapQuest, Inc. Introducing the Data Manager API Web Service, 2014. [http://developer.mapquest.com.](http://developer.mapquest.com)
- [4] MapQuest, Inc. MapQuest Open Platform Web Services, 2014. [http://open.mapquestapi.com/.](http://open.mapquestapi.com/)
- [5] MapQuest, Inc. Static Map Service: Standard Icons, 2014. [http://open.mapquestapi.com/staticmap/icons.html.](http://open.mapquestapi.com/staticmap/icons.html)
- [6] MapQuest, Inc. Zoom To Scale Mapping, 2014. [http://open.mapquestapi.com/staticmap/zoomToScale.html.](http://open.mapquestapi.com/staticmap/zoomToScale.html)

# <span id="page-17-0"></span>**6 Change History**

#### v1.0

General: CTAN upload ......... [11](#page-10-1) v1.1

\getmap: Bugfix: problem in URL when using \usepackage[utf8]{inputenc} [14](#page-13-0)

#### v1.2

General: added getmap.cfg to store default key (FR by Ulrike Fis-

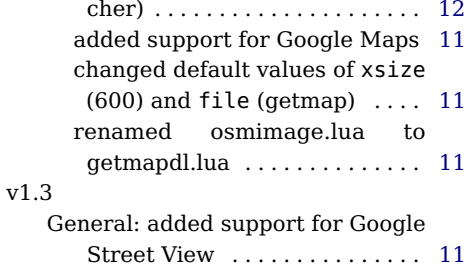

#### **Symbols**

<span id="page-18-0"></span>\@ifpackageloaded . . . . . . . . [46](#page-11-1)

# **D**

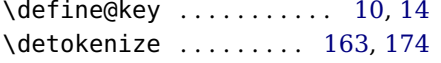

# **G**

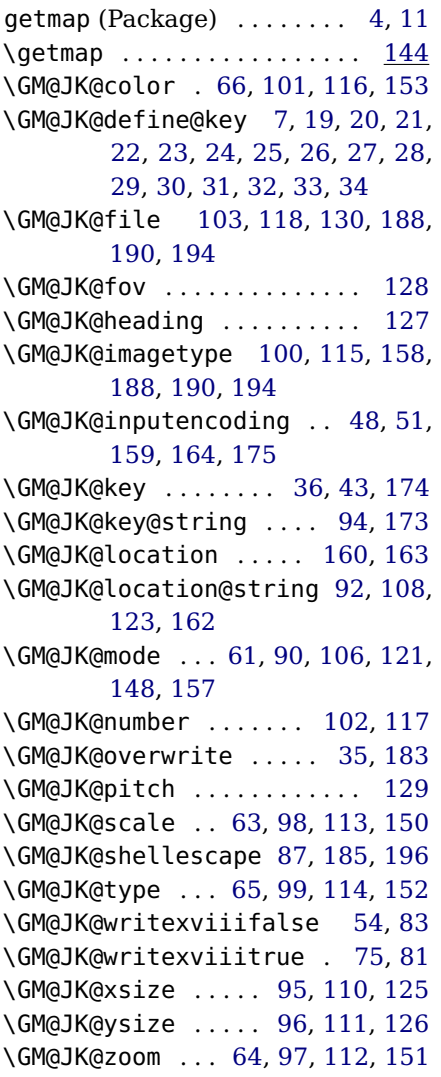

# **I**

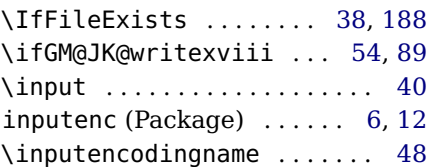

**L** \ltx@IfUndefined . . . . . . . . . . [71](#page-12-24)

# **O**

overwrite (Style option) . [11,](#page-10-1) [12,](#page-11-0) [15](#page-14-16)

# **P**

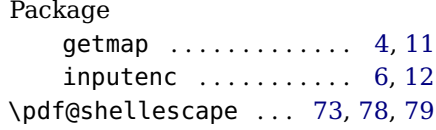

# **S**

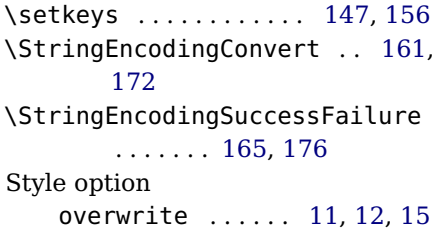

# **W**

\write [74,](#page-12-28) [80,](#page-12-29) [92,](#page-12-4) [108,](#page-12-5) [123,](#page-13-9) [138,](#page-13-21) [139](#page-13-22)